# ululu Networking **CISCO**. Academy

# **Packet Tracer - DHCP for IPv4 and Routing Between VLANs** (Instructor Version)

**Instructor Note**: Red font color or gray highlights indicate text that appears in the instructor copy only.

# **Answers: 1.2.1 Packet Tracer - [DHCP for IPv4 and Routing Between](https://itexamanswers.net/1-2-1-packet-tracer-dhcp-for-ipv4-and-routing-between-vlans-answers.html)  [VLANs](https://itexamanswers.net/1-2-1-packet-tracer-dhcp-for-ipv4-and-routing-between-vlans-answers.html)**

## **Addressing Table**

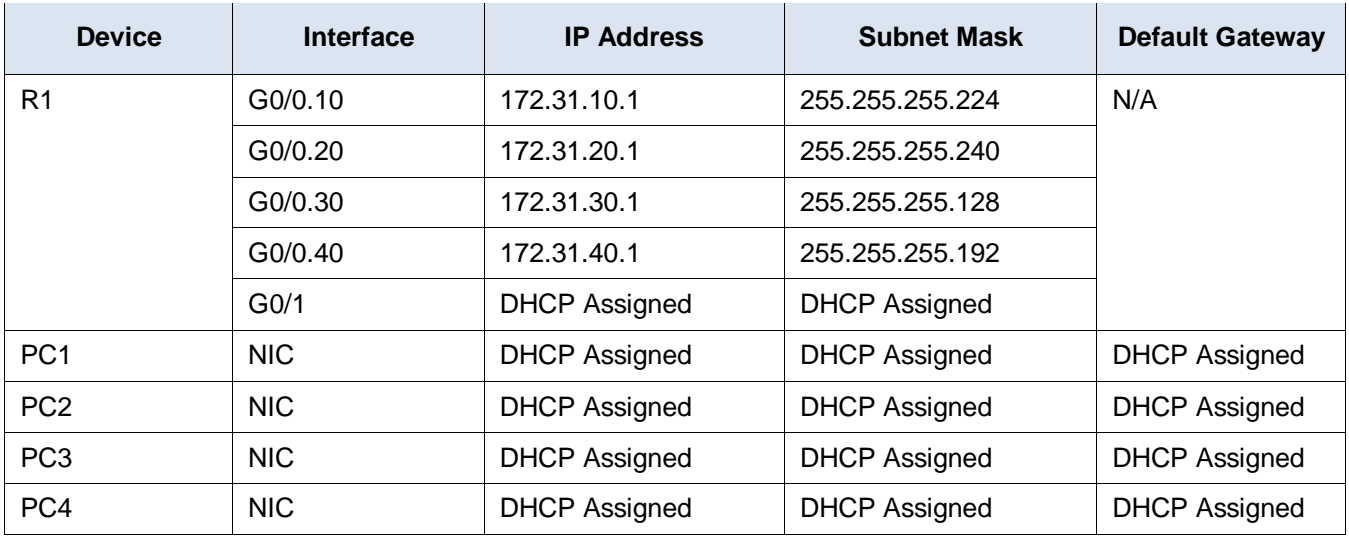

## **VLAN Port Assignments and DHCP Information**

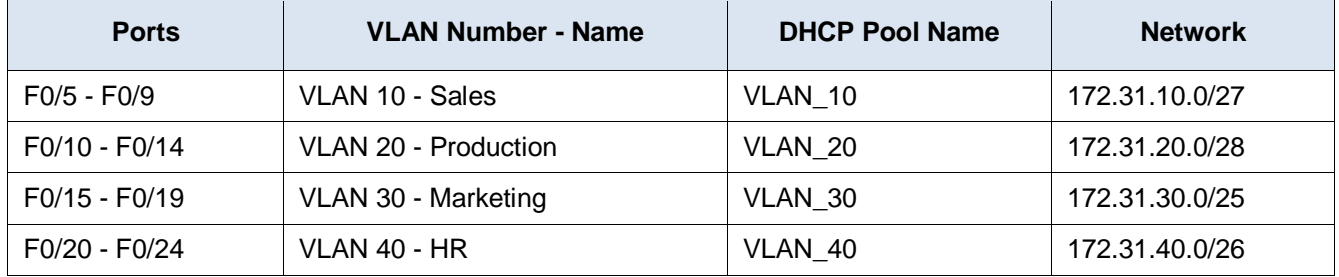

### **Scenario**

In this activity, you will configure VLANs, trunks, DHCP Server pools, and configure a router as a DHCP client.

### **Requirements**

Using the information in the tables above, implement the following requirements:

- Configure VLANs and trunking.
	- o Create VLANs on **S2** and assign VLANs to appropriate ports. Names are case-sensitive
- o Configure **S2** ports for static trunking.
- o Configure all non-trunk ports on **S2** as static access ports.
- Configure **R1** to route between VLANs. Subinterface numbers should match the VLAN number.
- Configure **R1** to act as a DHCP server for the VLANs attached to S2.
	- $\circ$  Create a DHCP pool for each VLAN as shown in the VLAN Port Assignments and DHCP Information table. Names are case-sensitive.
	- o Assign the appropriate addresses to each pool.
	- o Configure DHCP to provide the default gateway address
	- o Configure the DNS server address of 209.165.201.14 for each pool.
	- $\circ$  Prevent the first 10 addresses from each pool from being distributed to end devices.
- Configure **R1** as a DHCP client so that it receives an IP address from the ISP network.
- Verify that each PC has an address assigned from the correct DHCP pool. **Note**: DHCP address assignments may take some time. Click **Fast Forward Time** to speed up the process.
- Verify all devices can now ping each other and **www.cisco.pka**.

#### **Device Scripts**

#### **Router R1**

enable config t ip dhcp excluded-address 172.31.10.1 172.31.10.10 ip dhcp excluded-address 172.31.20.1 172.31.20.10 ip dhcp excluded-address 172.31.30.1 172.31.30.10 ip dhcp excluded-address 172.31.40.1 172.31.40.10 ip dhcp pool VLAN\_10 network 172.31.10.0 255.255.255.224 default-router 172.31.10.1 dns-server 209.165.201.14 ip dhcp pool VLAN\_20 network 172.31.20.0 255.255.255.240 default-router 172.31.20.1 dns-server 209.165.201.14 ip dhcp pool VLAN\_30 network 172.31.30.0 255.255.255.128 default-router 172.31.30.1 dns-server 209.165.201.14 ip dhcp pool VLAN\_40 network 172.31.40.0 255.255.255.192 default-router 172.31.40.1 dns-server 209.165.201.14 interface GigabitEthernet0/0 no shutdown interface GigabitEthernet0/0.10 encapsulation dot1Q 10

```
ip address 172.31.10.1 255.255.255.224
interface GigabitEthernet0/0.20
encapsulation dot1Q 20
ip address 172.31.20.1 255.255.255.240
interface GigabitEthernet0/0.30
encapsulation dot1Q 30
ip address 172.31.30.1 255.255.255.128
interface GigabitEthernet0/0.40
encapsulation dot1Q 40
ip address 172.31.40.1 255.255.255.192
interface GigabitEthernet0/1
ip address dhcp
no shutdown
end
```
#### **Switch S2**

enable config interface range  $f0/1 - 4$ switchport mode trunk vlan 10 name Sales vlan 20 name Production vlan 30 name Marketing vlan 40 name HR interface range f0/5-24 switchport mode access interface range f0/5-9 switchport access vlan 10 interface range f0/10-14 switchport access vlan 20 interface range f0/15-19 switchport access vlan 30 interface range f0/20-24 switchport access vlan 40 end